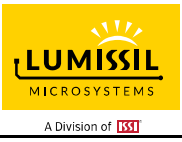

## **DESCRIPTION**

The IS31FL3737B is a general purpose 12×12 LEDs matrix driver with 1/12 cycle rate. The device can be programmed via an I2C compatible interface. Each LED can be dimmed individually with 8-bit PWM data which allowing 256 steps of linear dimming.

IS31FL3737B features 3 Auto Breathing Modes which are noted as ABM-1, ABM-2 and ABM-3. For each Auto Breathing Mode, there are 4 timing characters which include current rising / holding / falling / off time and 3 loop characters which include Loop-Beginning / Loop-Ending / Loop-Times. Every LED can be configured to be any Auto Breathing Mode or No-Breathing Mode individually.

## **FEATURES**

- Supply voltage range from 2.7V to 5.5V
- Programmable 12×12 (48 RGBs) matrix size with de-ghost function
- Selectable 3 Auto Breath Modes for each dot
- Auto breath offers 128 steps gamma current, interrupt and state look up registers
- 1.05kHz/ 2.1kHz/ 4.2kHz/ 8.4kHz/ 26.7kHz PWM frequency option
- 256 steps global current setting
- Individual PWM control 256 steps
- Individual open and short error detect function
- QFN-40 (5mm×5mm)

## **QUICK START**

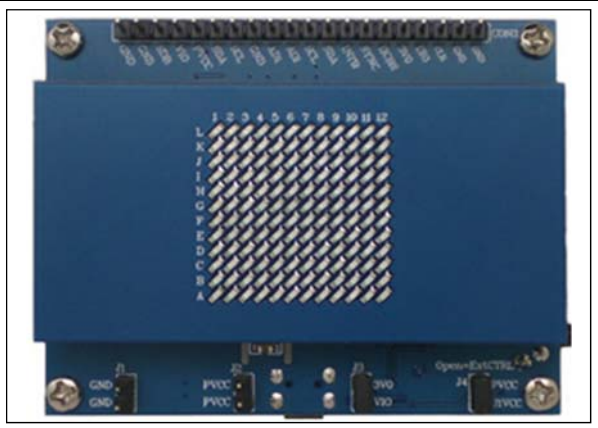

*Figure 1: Photo of IS31FL3737B Evaluation Board* 

## **ORDERING INFORMATION**

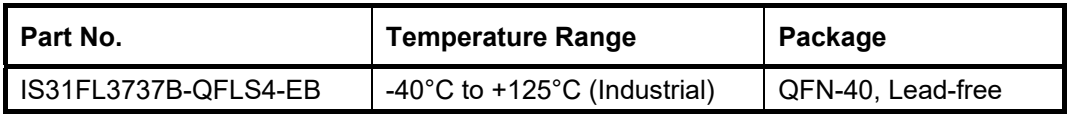

#### *Table 1: Ordering Information*

*For pricing, delivery, and ordering information, please contacts Lumissil's analog marketing team at analog@Lumissil.com or (408) 969-6600.* 

#### **RECOMMENDED EQUIPMENT**

5.0V, 2A power supply

#### **ABSOLUTE MAXIMUM RATINGS**

≤ 5.5V power supply

*Caution: Do not exceed the conditions listed above, otherwise the board will be damaged.* 

#### **PROCEDURE**

The IS31FL3737B evaluation board is fully assembled and tested. Follow the steps listed below to verify board operation.

*Caution: Do not turn on the power supply until all connections are completed.* 

- 1) Short J3 to connect 3VO and VIO.
- 2) Short J4 to connect PVCC and U1VCC.
- 3) Connect the 5VDC power to the connector (J1&J2).
- 4) Turn on the power supply/Plug in the Micro USB Pay attention to the supply current. If the current exceeds 1A, please check for circuit fault.

## **EVALUATION BOARD OPERATION**

The IS31FL3737B evaluation board has three animation display modes. Press K1 to switch configurations.

- 1) Line- rotate animation
- 2) Money animation
- 3) Butterfly animation
- 4) All led turn on

*Note: IS31FL3737B solely controls the FxLED function on the evaluation board.*

## **SOFTWARE CONTROL**

J4 default setting is closed (short). If it is set to open, the U1 (LDO) will stop working and all the 3V, including the supply of MCU will be cut off, all the MCU's IO will be high impedance (open-drain) and external control is allowed.

The IS31FL3737B can set its I2C bus interface logic threshold based on the voltage on the VIO pin. An external VIO voltage in the range of 1.8V≤V<sub>IO</sub>≤V<sub>CC</sub> can be applied after removing (open) the J4 jumper.

The board comes with J4 default setting closed (short). If it is set to open, the user can connect an external VIO voltage supply, the external VIO voltage is recommended to equal to ex-IIC's high logic.

Follow the steps listed below for external control.

- 1) Open J4 to disconnect the power of U1, disable the 3V0 (3.0V).
- 2) Open J3 to disconnect the VIO to 3V0, and connect an external MCU VCC to VIO.
- 3) Pull-up or short the SDB to VIO (Can short by the jumper cap from J3 or J4).
- 4) Connect the 5VDC power to the connector (J1&J2, skip this step if use micro-USB as the power).
- 5) Turn on the power supply/Plug in the Micro USB Pay attention to the supply current. If the current exceeds 1A, please check for circuit fault.
- 6) Start external IIC control.

*Caution: If J4 is closed (shorted), user can't connect the user's MCU VCC to VIO directly, otherwise the user's MCU (maybe 1.8V) will connect to evaluation bard's VIO (3.0V) and maybe damaged.* 

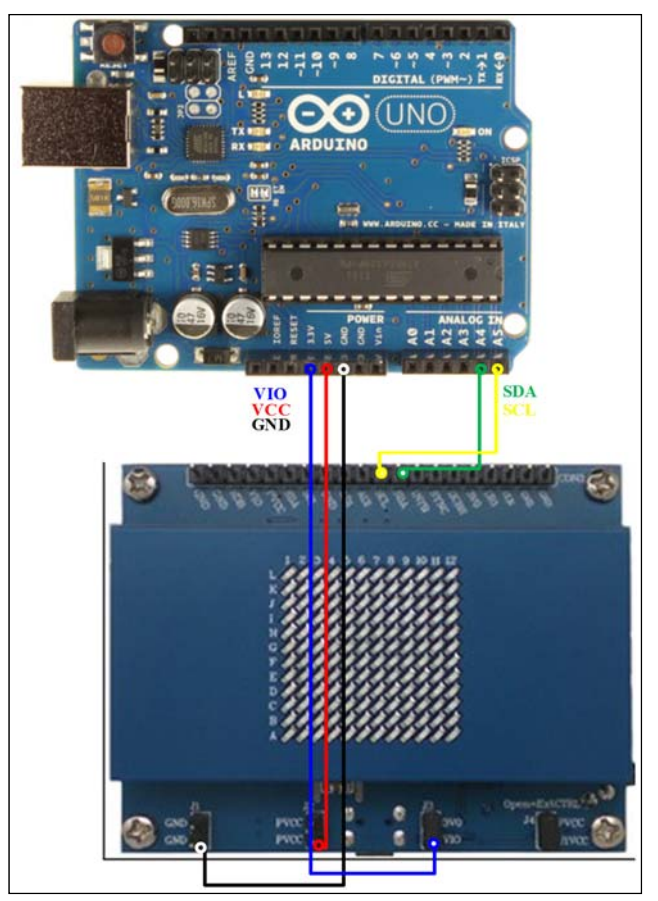

**LUMISSII** MICROSYSTEM: A Division of **TKT** 

*Figure 2: Photo of Arduino connect to Evaluation Board* 

Follow the steps listed below for external Arduino control.

The Arduino hardware consists of an Atmel microcontroller with a bootloader allowing quick firmware updates. First download the latest Arduino Integrated Development Environment IDE (1.6.12 or greater) from www.arduino.cc/en/Main/Software. Then download the latest IS31FL3737B test firmware (sketch) from the Lumissil website http://www.lumissil.com/products/led-driver/fxled.

- 1) Open J4 and J3.
- 2) Pull-up or short the SDB of Con3 to VIO (Use the jumper cap from J3 or J4).
- 3) Connect the 5 pins from Arduino board to IS31FL3737B EVB:
	- a) Arduino VCC5V to IS31FL3737B EVB PVCC (Con3 or J2).
	- b) Arduino GND to IS31FL3737B EVB GND (Con3 or J1).
	- c) Arduino SDA to IS31FL3737B EVB SDA.
	- d) Arduino SCL to IS31FL3737B EVB SCL.
	- e) If Arduino use 3.3V MCU VCC, connect 3.3V to IS31FL3737B EVB VIO, if Arduino use 5.0V MCU VCC, connect 5.0V to EVB VIO. (Arduino UNO MCU VCC is 5V, so SDB can be 5V or 3.3V)
- 4) Use the test code in appendix I or Download the

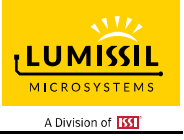

test firmware (sketch) form Lumissil website, a .txt file and copy the code to Arduino IDE and download to Arduino.

- 5) Run the Arduino code and initial mode has changed the brightness every second.
- 6) Default IS31FL3737B device address is 0xA0 (ADDR1=GND), if user want to change the device

address, use the AD1 in Con3

- a) AD1=PVCC, device address=0xBE.
- b) AD1=SCL, device address=0xAA.
- c) AD1=SDA, device address=0XB4.

*Please refer to the datasheet to get more information about IS31FL3737B.*

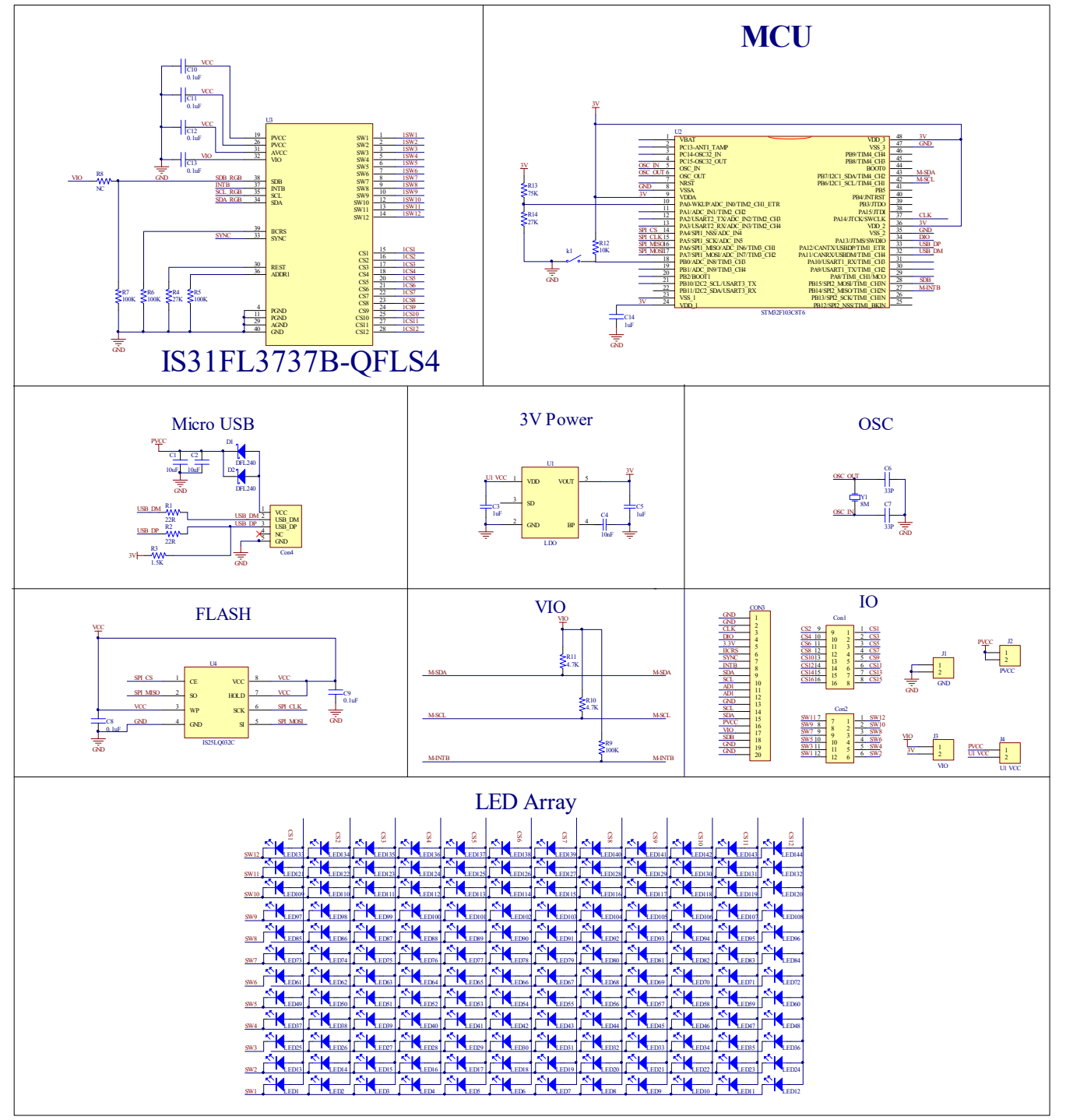

*Figure 3: IS31FL3737B Application Schematic* 

 $\overline{\mathcal{M}}$ **LUMISSIL MICROSYSTEM** A Division of **ISSI** 

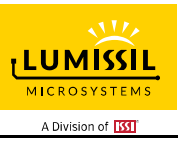

# **BILL OF MATERIALS**

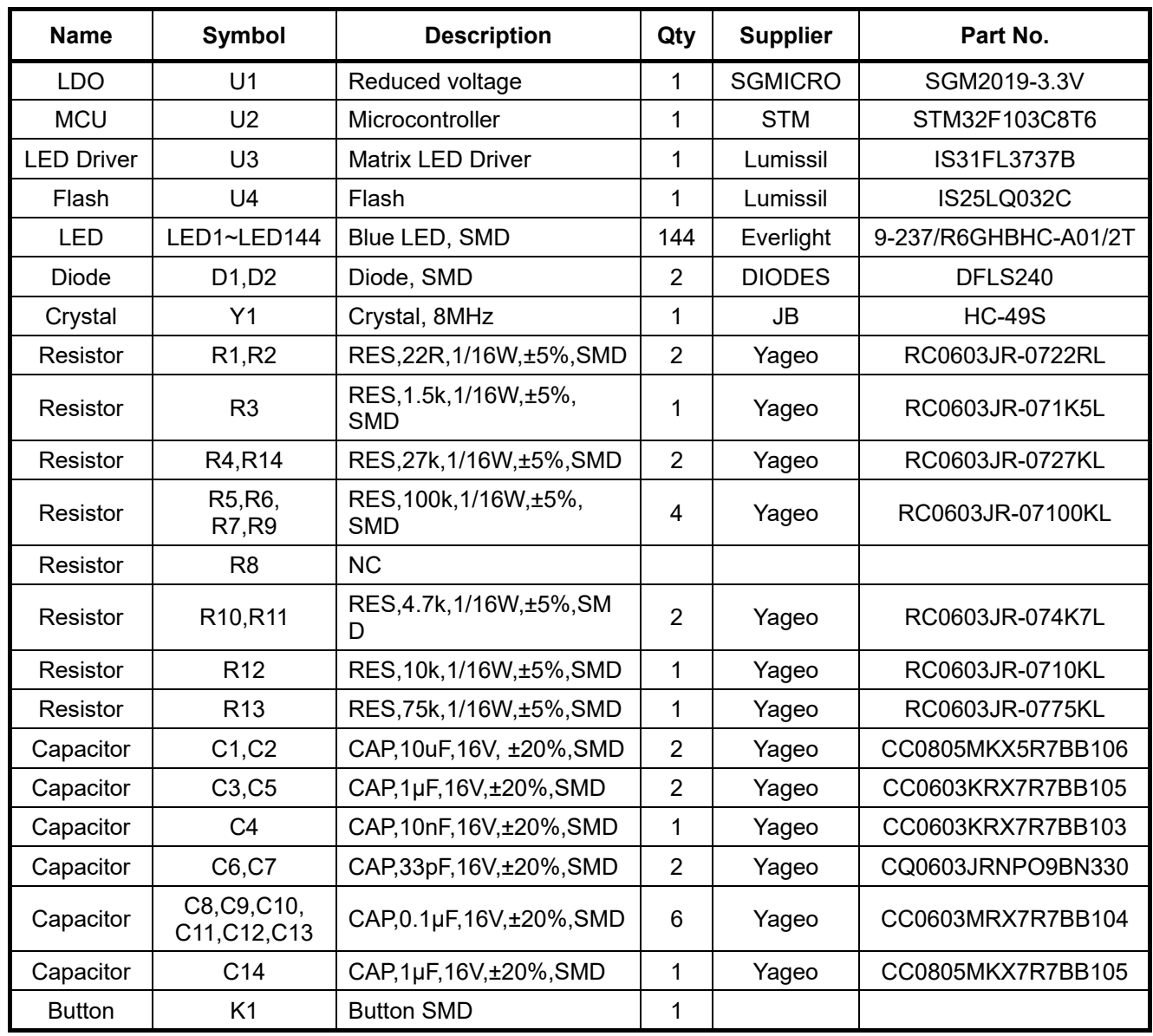

*Bill of Materials, refer to Figure 3 above.*

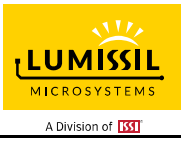

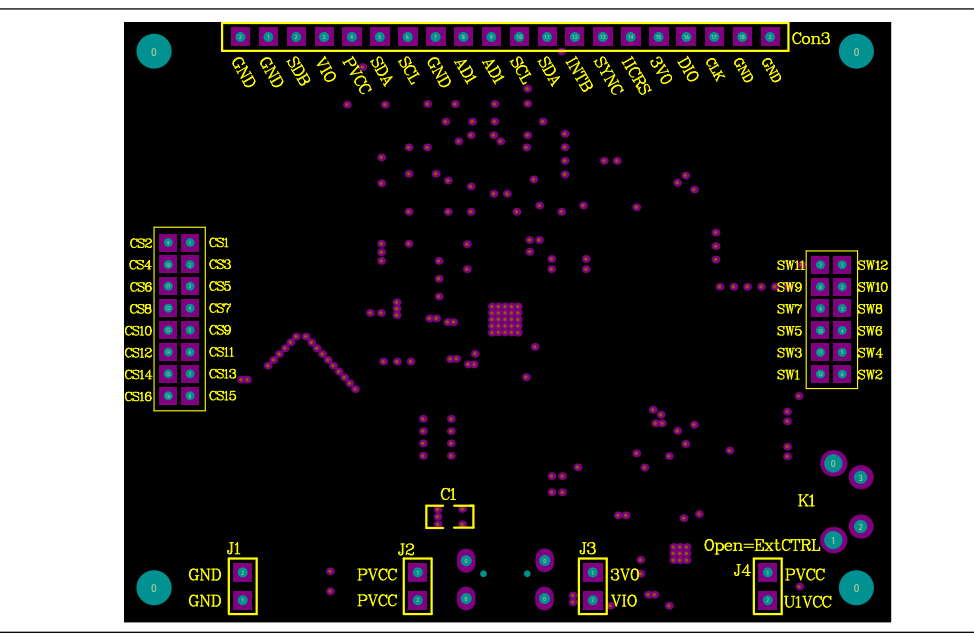

*Figure 4: Board Component Placement Guide - Top Layer* 

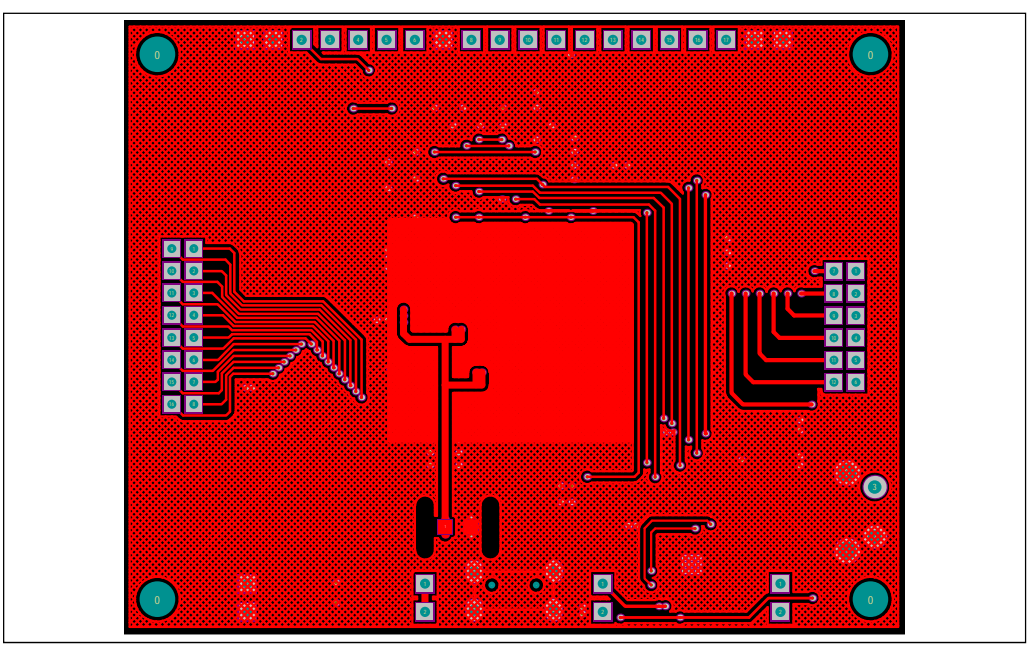

*Figure 5: Board PCB Layout - Top Layer*

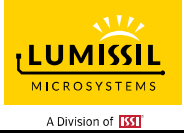

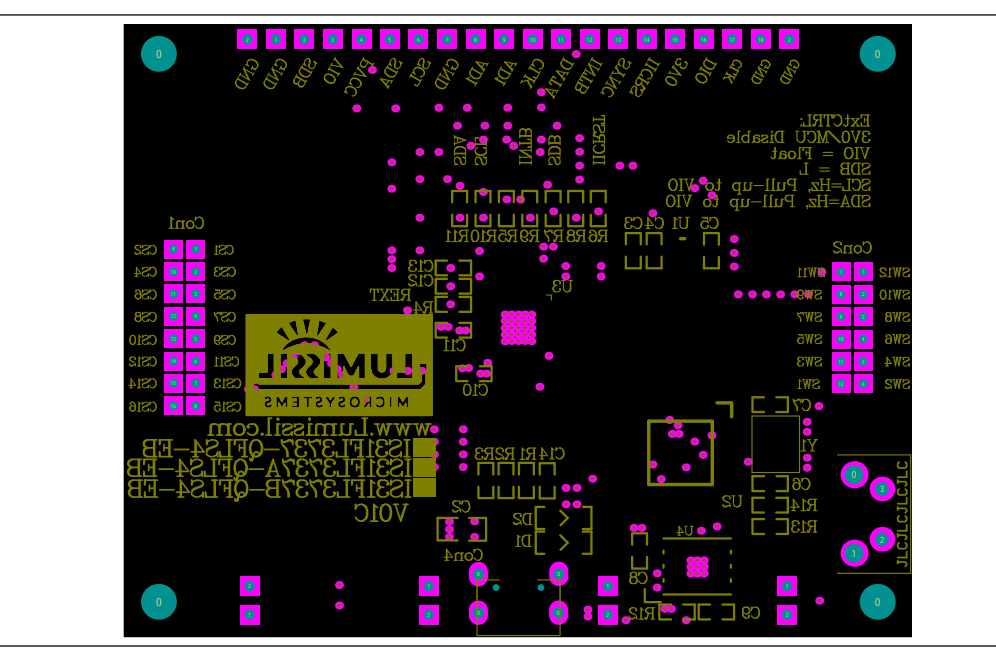

*Figure 6: Board Component Placement Guide - Bottom Layer* 

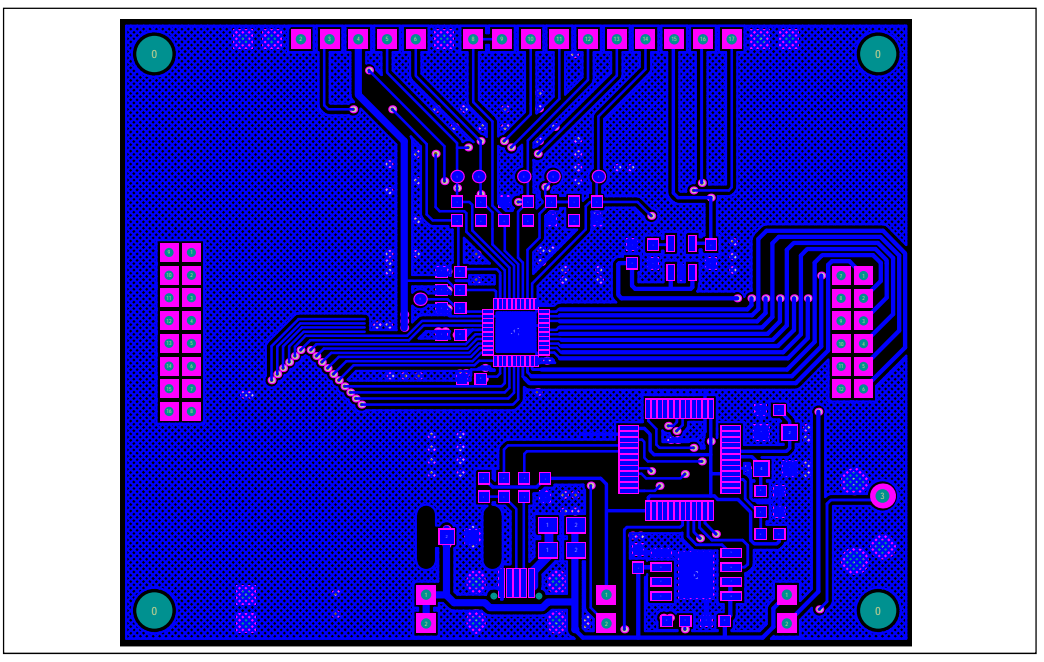

*Figure 7: Board PCB Layout - Bottom Layer*

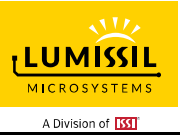

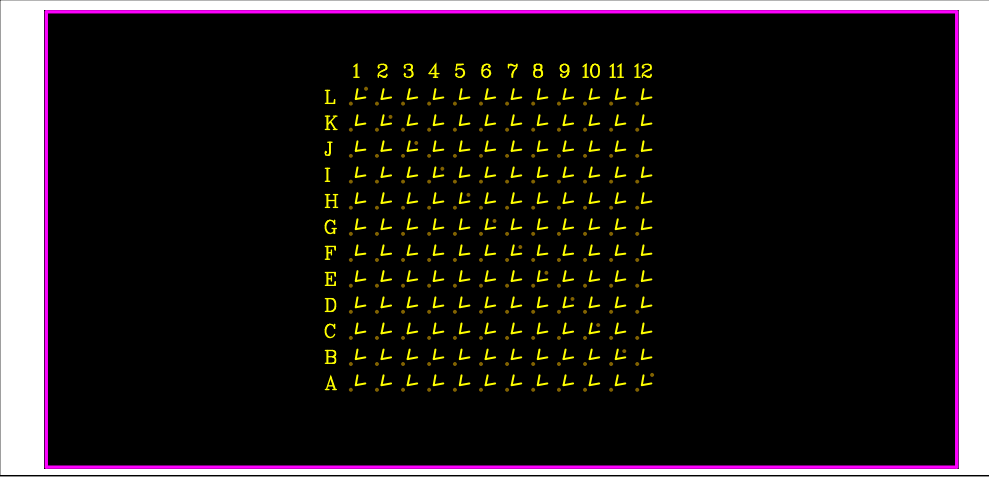

*Figure 8: LED Board Component Placement Guide - Top Layer* 

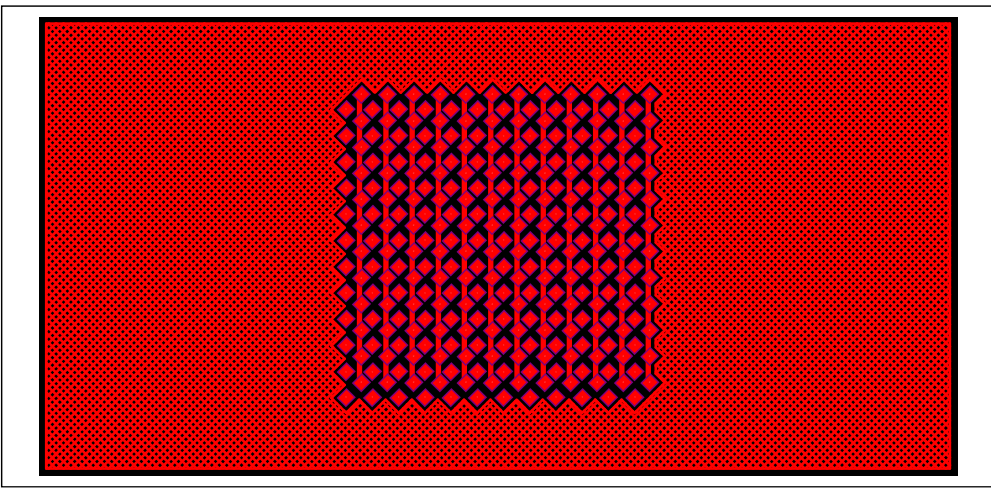

*Figure 9: LED Board PCB Layout - Top Layer*

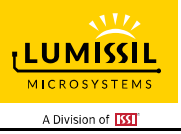

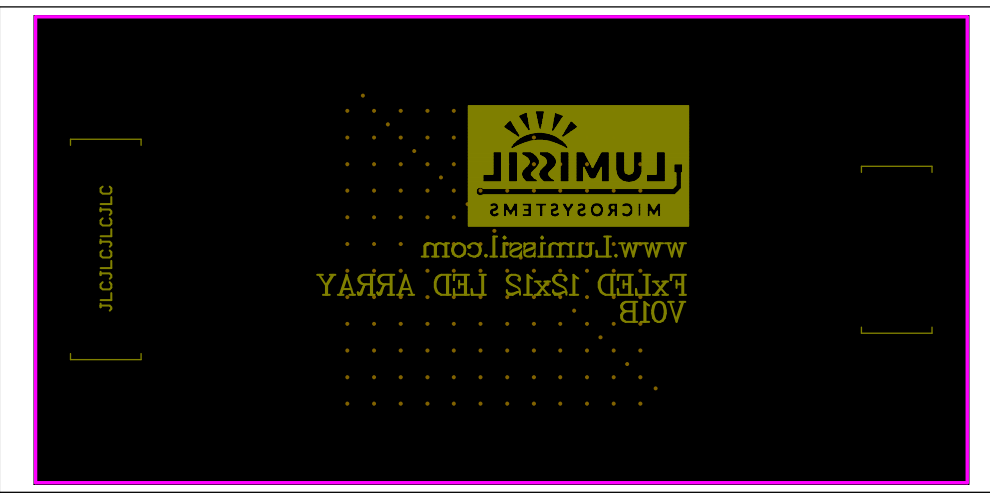

*Figure 10: LED Board Component Placement Guide - Bottom Layer* 

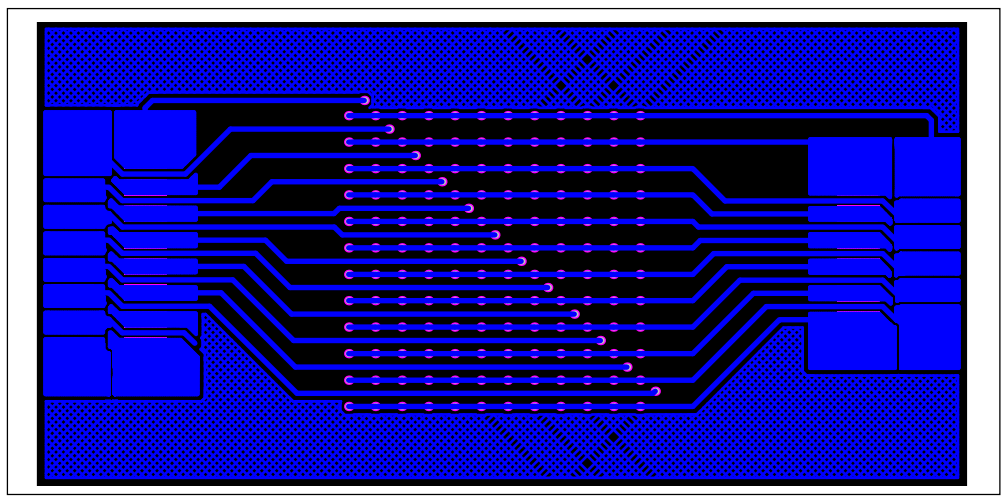

*Figure 11: LED Board PCB Layout - Bottom Layer* 

Copyright © 2021 Lumissil Microsystems. All rights reserved. Lumissil Microsystems reserves the right to make changes to this specification and its products at any time without notice. Lumissil Microsystems assumes no liability arising out of the application or use of any information, products or services described herein. Customers are advised to obtain the latest version of this device specification before relying on any published information and before placing orders for products.

Lumissil Microsystems does not recommend the use of any of its products in life support applications where the failure or malfunction of the product can reasonably be expected to cause failure of the life support system or to significantly affect its safety or effectiveness. Products are not authorized for use in such applications unless Lumissil Microsystems receives written assurance to its satisfaction, that:

a.) the risk of injury or damage has been minimized;

b.) the user assume all such risks; and

c.) potential liability of Lumissil Microsystems is adequately protected under the circumstances

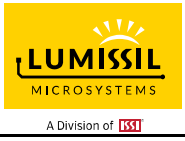

# **REVISION HISTORY**

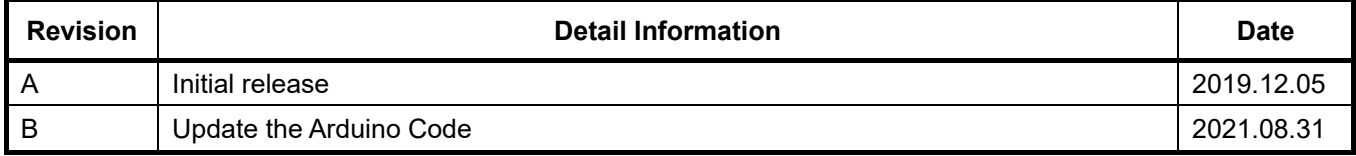

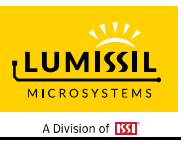

# **APPENDIX Ⅰ: IS31FL3737B Arduino Test Code V01B**  #include<Wire.h> #include<avr/pgmspace.h> #define Addr\_GND\_GND 0xa0//AD1 open (R7 pull-low), ADDR2=GND #define Addr\_GND\_VCC 0xa6//AD1 = VIO, ADDR2=GND #define Addr\_GND\_SCL 0xa2//AD1 = SCL, ADDR2=GND #define Addr\_GND\_SDA 0xa4//AD1 = SDA, ADDR2=GND void setup()

{

 Wire.begin(); Wire.setClock(800000);//I2C 800kHz IS31FL3737B\_init();

}

void loop()

{

IS31FL3737B\_Test\_mode1();//breath mode

}

void IS\_IIC\_WriteByte(uint8\_t Dev\_Add,uint8\_t Reg\_Add,uint8\_t Reg\_Dat)

{

 Wire.beginTransmission(Dev\_Add/2); // transmit to device address Wire.write(Reg\_Add); // sends register address Wire.write(Reg\_Dat); // sends register data Wire.endTransmission(); // stop transmitting

}

void IS31FL3737B\_init(void)//white LED

{

uint<sub>8</sub> t i; IS\_IIC\_WriteByte(Addr\_GND\_GND,0xFE,0xc5);//Unlock FDh IS\_IIC\_WriteByte(Addr\_GND\_GND,0xFD,0x03);//Turn to page 3: function registers IS\_IIC\_WriteByte(Addr\_GND\_GND,0x00,0x00);//Enable software shutdown

 IS\_IIC\_WriteByte(Addr\_GND\_GND,0xFE,0xc5);//Unlock FDh IS\_IIC\_WriteByte(Addr\_GND\_GND,0xFD,0x00);// Turn to page 0: control registers for(i=0;i<0x18;i=i+1)IS\_IIC\_WriteByte(Addr\_GND\_GND,i,0xff);//open all LED //can use buffer write type as figure 7 in datasheet

 IS\_IIC\_WriteByte(Addr\_GND\_GND,0xFE,0xc5);//unlock FDh IS\_IIC\_WriteByte(Addr\_GND\_GND,0xFD,0x01);//Turn to page 1: PWM registers for(i=0;i<192;i++)IS\_IIC\_WriteByte(Addr\_GND\_GND,i,0x00);//Set PWM data to 0 //can use buffer write type as figure 7 in datasheet

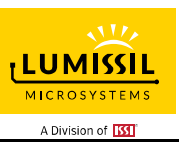

```
 IS_IIC_WriteByte(Addr_GND_GND,0xFE,0xc5);//unlock FDh 
   IS_IIC_WriteByte(Addr_GND_GND,0xFD,0x03);//Turn to page 3: function registers 
   IS_IIC_WriteByte(Addr_GND_GND,0x00,0x11);//Release software shutdown to normal operation 
   IS_IIC_WriteByte(Addr_GND_GND,0x01,0x80);//global current 
} 
void IS31FL3737B_Test_mode1(void)//white LED 
{ 
   int i,t; 
   while(1) 
   { 
   IS_IIC_WriteByte(Addr_GND_GND,0xFE,0xc5);//unlock FDh 
   IS_IIC_WriteByte(Addr_GND_GND,0xFD,0x01);//Turn to page 1: PWM registers 
   for(t=0;t<=255;t++) 
   { 
    for(i=0;i<192;i++)IS_IIC_WriteByte(Addr_GND_GND,i,t);//update all PWM with 0x10
   } 
  delay(1000); // wait for a second
   IS_IIC_WriteByte(Addr_GND_GND,0xFE,0xc5);//unlock FDh 
   IS_IIC_WriteByte(Addr_GND_GND,0xFD,0x01);//Turn to page 1: PWM registers 
   for(t=255;t>=0;t--) 
   { 
    for(i=0;i<192;i++)IS_IIC_WriteByte(Addr_GND_GND,i,t);//update all PWM with 0x10
   } 
   delay(1000); // wait for a second 
   } 
}
```